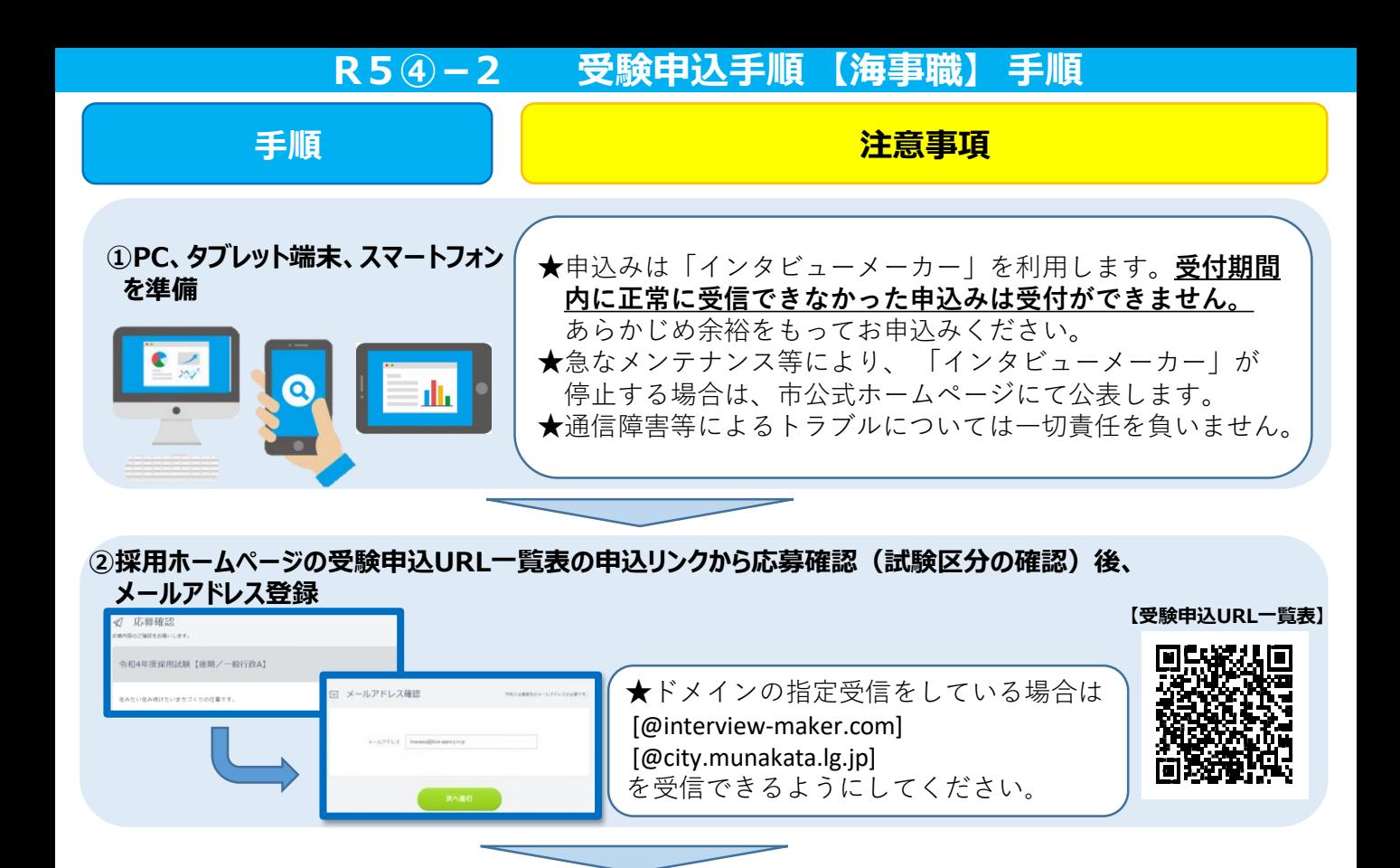

**③応募者情報入力&利用規約にチェック**

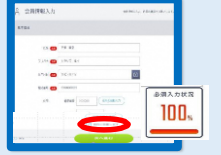

★**受験資格のうち、生年月日等の要件を満たさない場合は、 申込みが完了していても、無効として取り扱います。** ご注意ください。

**★一時保存ができません。ワードなどで予め作成の上、記入して**

## **④ヒアリングシートを記入**

。<br><sup>の</sup> ヒアリングシート 。<br>日に四百日第いします。  $\pm$ <sup>1</sup>#

業間の三等を入力

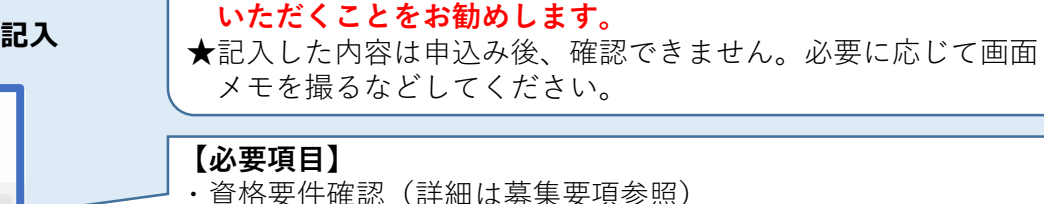

- ・試験区分(航路、職種)
- ・学歴
- ・職歴等(①企業名(勤務地) ②始期・終期 ③職位 ④ 職務内容 ⑤ 職務詳細)
- ・海技士資格、普通自動車免許、その他免許・資格

## **【質問項目】**

・あなたの特技、趣味、長所、短所(200字以内)

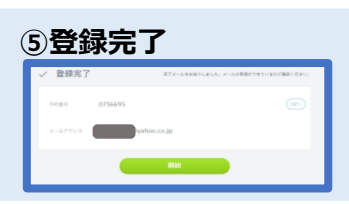

**⑤登録完了** ★申込完了通知と録画面接の案内がメールで届きます。必ず期限 内に録画面接を行ってください。「開始」ボタンから引き続き 録画面接に進むことも可能です。 (録画面接の詳細は次ページへ)

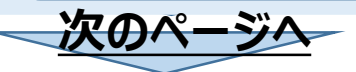

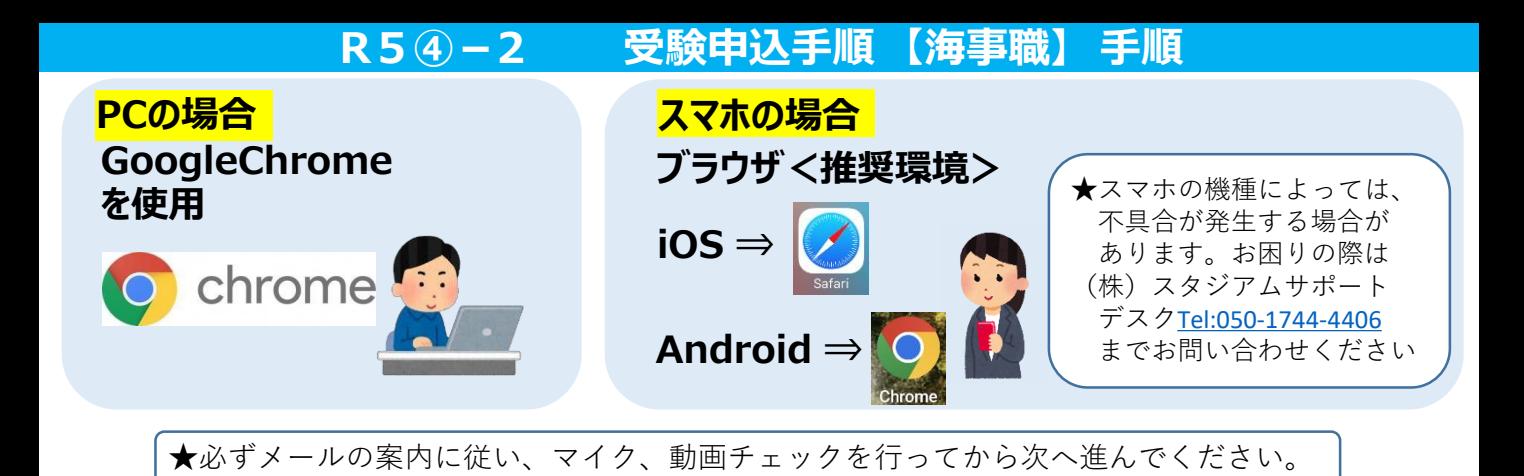

## **⑥メールアドレスと面接予約番号(または、パスワード)を入力し、面接ルームに入室**

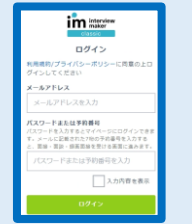

★登録したメールアドレスと受信メールに記載された予約番号(または、パス ワード)を入力してください。 ★予約番号等の入力を求められない場合もあります。表示画面の指示に従って 進んでください。

## **⑦案内に従い録画面接開始**

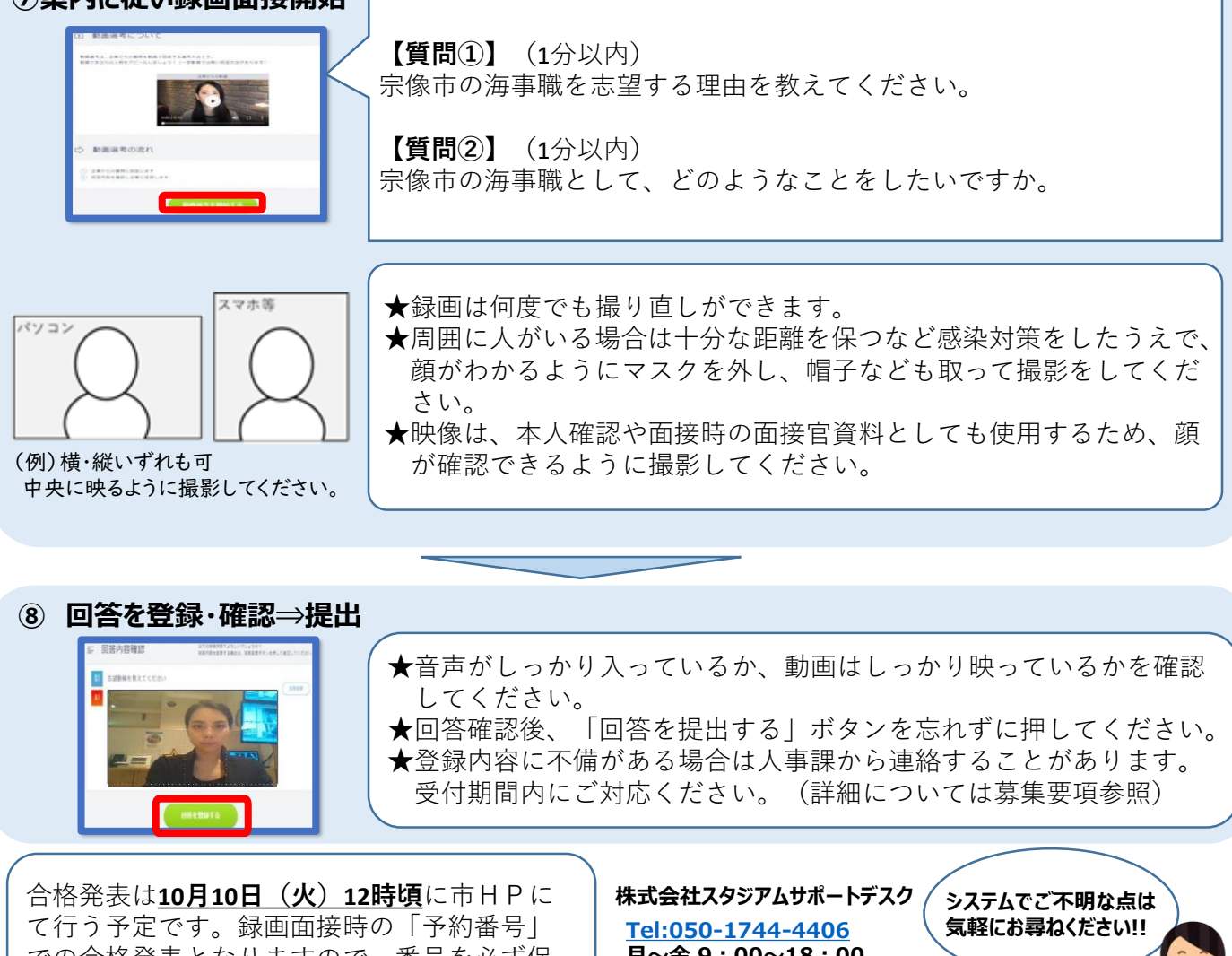

での合格発表となりますので、番号を必ず保 管いただくようにお願いします。

**月~金 9:00~18:00 (土日祝日除く)**